## お客様マイページのログイン状況を確認したい

## トップ~顧客情報 画面 助っ人クラウド **Housing Provider System**  $\bullet$   $\bullet$   $\bullet$   $\bullet$   $\bullet$  $\leftarrow$ 物件情報検索 Q 时検索条件読込 >詳細検索 ← トップ ■ スケジュール 未読 0件 1.画面左メニューの 10 物件検索 「顧客検索」をクリック 4+ 物件登録 対応中 12件 承認待 0件 三Q 案件検索 管理ID·施主名·物件名 タスク ステータフ 納期 完了予定日 0000517410 ·横浜 菊池 ·横浜菊池様邸新築工事 规约 対応中  $2020 - 01 - 07$ **Co** 顧客検索 顧客情報検索 Q ■ 検索条件読込 **»詳細検索** п 2. 該当顧客を検索 (未入力でクリックすると、 顧客を一覧表示します) 顧客情報検索 □ 検索条件読込 »詳細検索  $\Omega$ <前へ 1 2 3 4 5 6 7 8 9 10 次へ > 10#  $\sim$ 全510件中 1-10 顧客情報 商談記録 タスク 検索結 | 担当者適用 | 担当部署適用 チェックを入れた顧客全てに適用する担当部署を選択 チェックを入れた顧客全てに適用する担当者を選択 | タスク適用 チェックを入れた顧客全てに適用するタスクを選択 全選択 次回接触 最終情報 物件 No. 管理ID 現進捗 適用タスク 顧客名 都道府県 現住所 予定日 更新日 情報  $\Box$  $\Box$  1 芝大門 桜子 東京都 港区西新橋3-7-1ランディックビル第2新橋ビル10 あり 3. 該当の顧客をクリック

## 一度もログインが無い状況(確認不可)

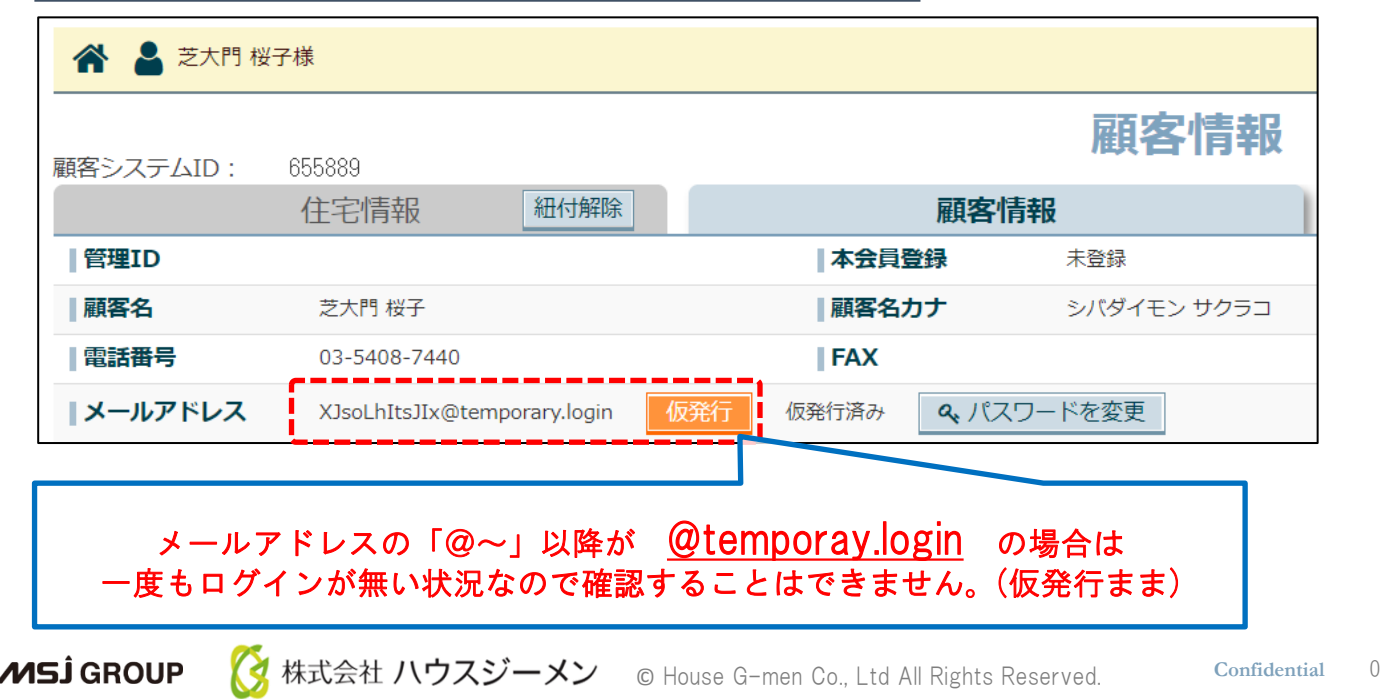

## お客様マイページ ログイン状況の確認

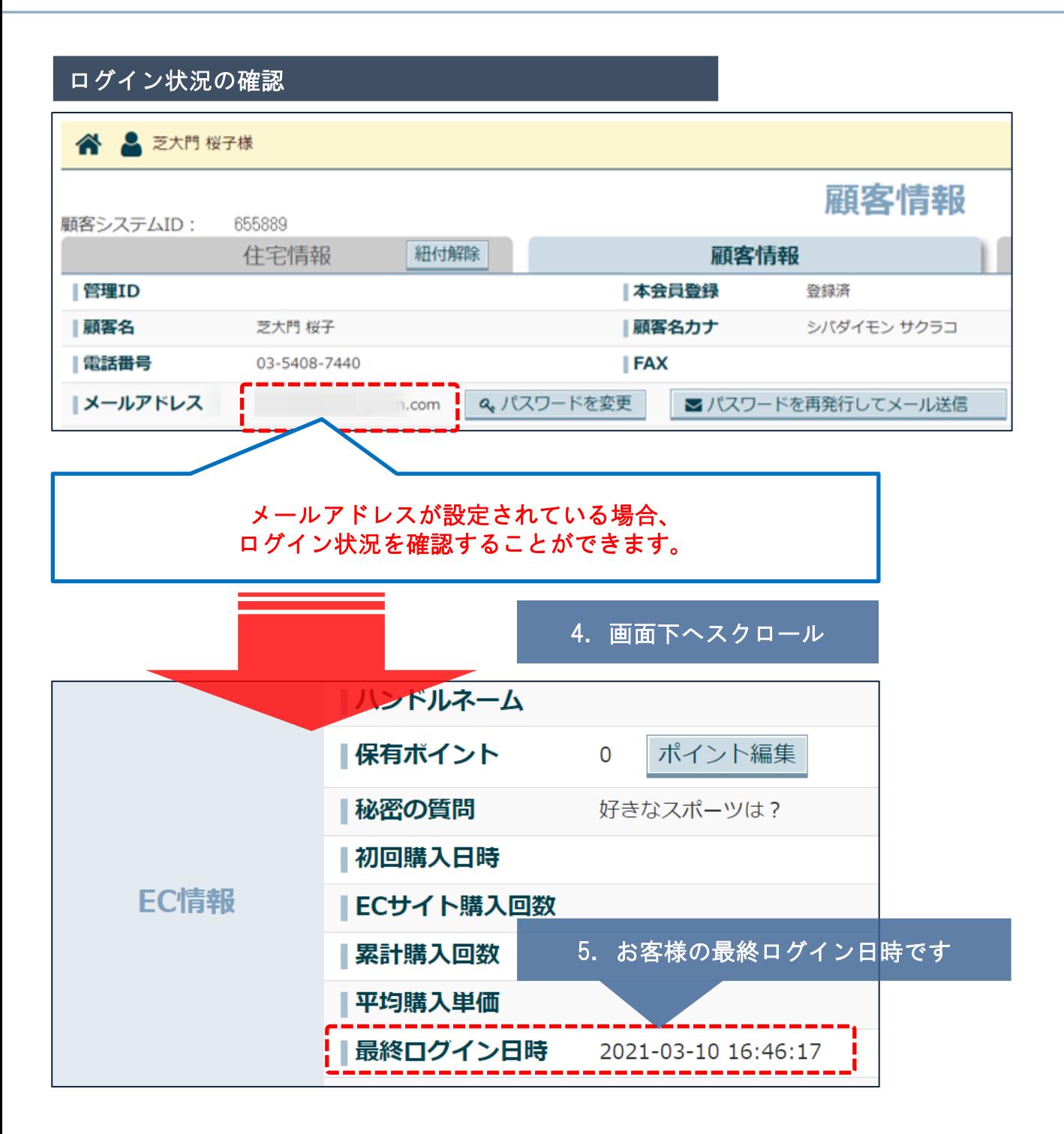

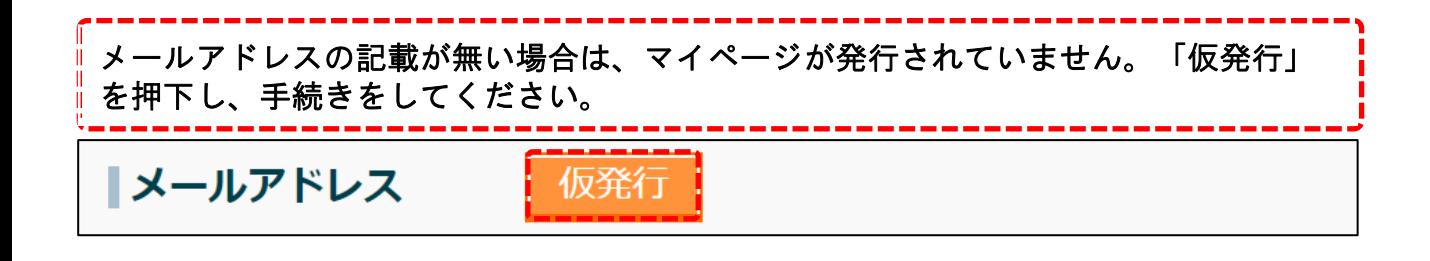